#### Projektautomatisierung Am Beispiel von *Uracoli*

Axel Wachtler und Ralf Findeisen

## Einleitung

Open-Source Bibliothek für

- alle Atmel IEEE-802.15.4-Transceiver
- und AVR Mikrocontroller (ATtiny, ATmega, ATxmega)

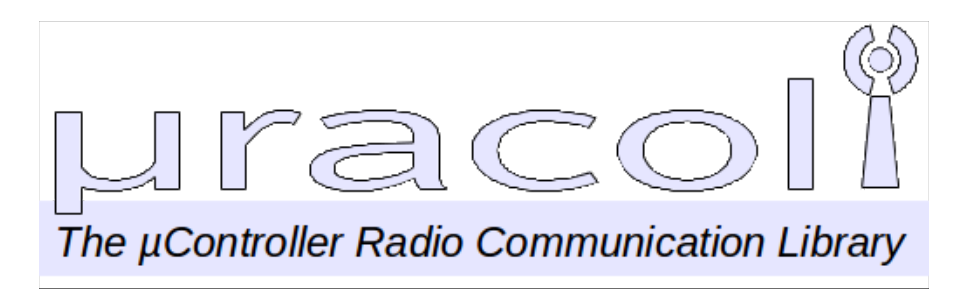

Bereitstellung von Libraries, Beispielen undAnwendungen für über 80 verschiedene Board Varianten

#### Unser Problem ...

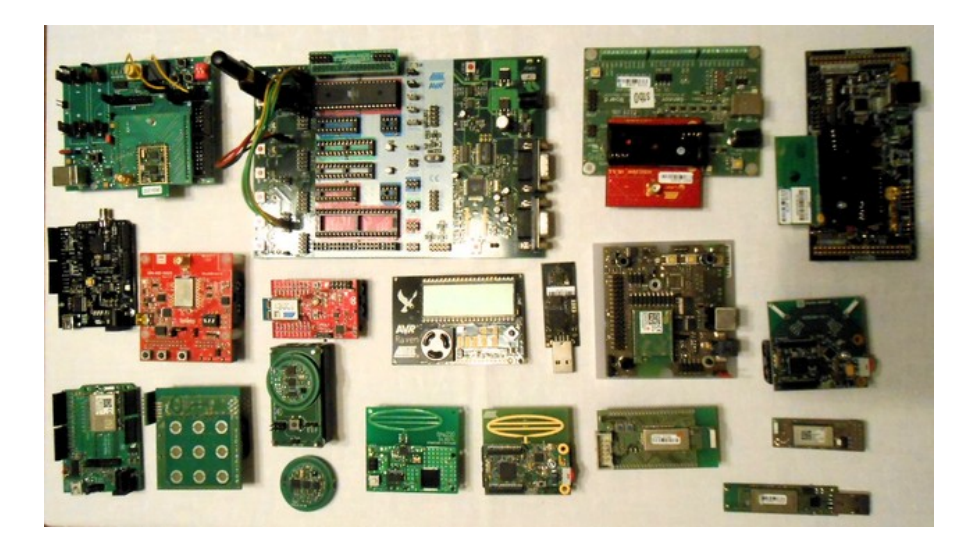

... funktionieren die ca. 15000 Codezeilen auf den Boards (noch)?

## Motivation

- Funktionierende Software = Reputation des Projektes
	- Nutzer sollen keine Zeit mit Fehlersuche vergeuden.
- Manuelles Testen ist zeitaufwändig
- Automatisierung stets wiederkehrender Abläufe
- Fehlervermeidung
	- **Wiederholbarkeit**
	- Test verschiedener Setups/Platformen
- Zentrale Erfassung von Resultaten

## Entwicklungsprozess

- Implementation neuer Features auf Branch
- Wenn Feature fertig, dann Merge mit Mainline
	- Konflikte beseitigen,
	- Einmal alles compilieren,
	- Pakete erzeugen
	- Fertig???
- Ein Release besteht aus mehreren Paketen (devel, src, doc, sniffer, arduino)
	- Sind die Pakete vollständig?
	- Funktioniert die Firmware auf den unterschiedlichen Boards?

# Werkzeuge

- Konfigurierbares Buildsystem
	- scons bzw. GNU Make
- AVR Toolchain zum Bau der Images
	- avr-gcc, AVR Libc,
	- avrdude, GCF Flasher
- Tools
	- **Python**
	- **Doxygen**
- Continous-Intergation Server Jenkins

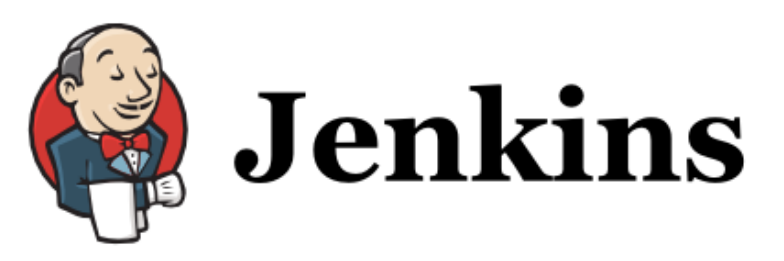

An extendable open source continuous integration server

## Buildsystem

- scons
	- Leistungsfähig, plattformübergreifend
	- Automatische Abhängigkeiten.
- Metainformationen als INI-Files
	- board.cfg
	- application.cfg
	- packages.cfg
	- setup.cfg
- Abbildung vonAbhängigkeiten in den Files
- Nutzung der INI-Files für:
	- Compilierung
	- **Code- und Doc-Generierung**
	- **Paketerzeugung**

#### Abhängigkeiten in den INI-Files Fileboard.cfg

[raspbee]  $proxides = trx hif led tmr$ 

Fileapplication.cfg

[sniffer] requires: trx hif led

Filepackages.cfg

[psniffer]  $\overline{b}$ oards = psk230 psk230b stb230 stb230b... raspbee

#### File setup.cfg

[b0] hif=/dev/ttyAMA0  $board = ras$ 

## board.cfg für RaspBee

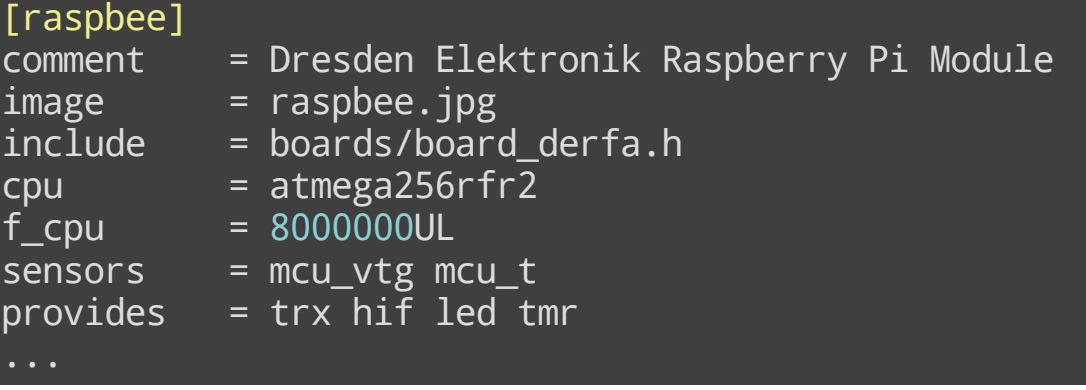

## application.cfg für den Sniffer

#### [ s n i f f e r ]

requires: trx hif led excludes: stkm8 sources: Sniffer/sniffer.c Sniffer/sniffer\_ctrl.c Sniffer/sniffer\_scan.c

## packages.cfg für den Sniffer

#### [psniffer]

...

 $n$ ame = uracoli-sniffer boards =  $p$ sk230  $p$ sk230b stb230 stb230b...  $depends = build/sniffer$ files=install/bin/sniffer\_psk\*.hex install/bin/sniffer\_stb\*.hex  $relocate = install/bin:firmware$ Tools:script

#### setup.cfg für Radiofaro und RaspBee

[setup]  $pairs = b1 : b0, b2: b0$ 

[b0]

hif=/dev/ttyAMA0  $board = rasphee$  $flvfv =$  $flwrt = GCFFlasher -f% (fw)s$ 

 $\overline{[b1]}$ 

hif=/dev/ttyUSB0  $board = radiofaro$ flvfy = avrdude -P usb -c dragon\_jtag -pm128rfa1 -U  $f$ l:v:%(fw)s:i flwrt = avrdude -P usb -c dragon  $\overline{1}$ tag -pm128rfa1 -U fl:w:%(fw)s:i  $fltmo = 5$ 

# Anforderungen an Tests

- Tests müssen:
	- $\blacksquare$  Einfach ausführbar sein
	- Zuverlässig sein
	- Fehler zuverlässig aufdecken
- Klare Fehlermeldungen
	- "File not found!" oder 200 Zeilen Stacktrace
- Start der Tests von der Kommandozeile (interaktiver Mode)
- Benutzung der Tests in einem Build/CI-Server (automatischer Mode)
- Ergebnis-Logging

## Testframework Py.Test

- [http://pytest.org/latest/](http://pytest.org/)
- Wichtigste Eigenschaften
	- Tests können sehr einfach beschrieben werden (Python Sprachmittel sind ausreichend)
	- **Assert Statement**
	- Aussagekräftige Assert-Reports
	- Automatische Testdetektion (Durchsuchen von Python Skripts)
	- Fixtures: einfache Erweiterbarkeit durch flexibles Plugin-Konzept(Hooks)
- Print-Debugging während der Testentwicklung

### Py.Test Testcase

import pytest

@pytest.fixture def answer\_ultimate\_question(): return 24

class TestFoo: def test\_answer(self, answer\_ultimate\_question): assert answer\_ultimate\_question ==  $42$ 

## Py.Test Testlauf

#### \$py.test

========================testsessionstarts================ platform linux2 -- Python 2.7.3 -- py-1.4.20 -- pytest-2.5.2 collected 1 items

test foo.py F

=============================FAILURES====================== TestFoo.test\_answer

self = <test foo.TestFoo instance at 0x2c014d0> answer\_\_ultimate\_question = 24

def test answer(self, answer ultimate question):  $\overline{a}$  assert answer\_ultimate\_question == 42 E assert  $24 == 42$ 

```
test_foo.py:10: AssertionError
=====================1failedin0.01seconds==============
```
#### Jenkins Server

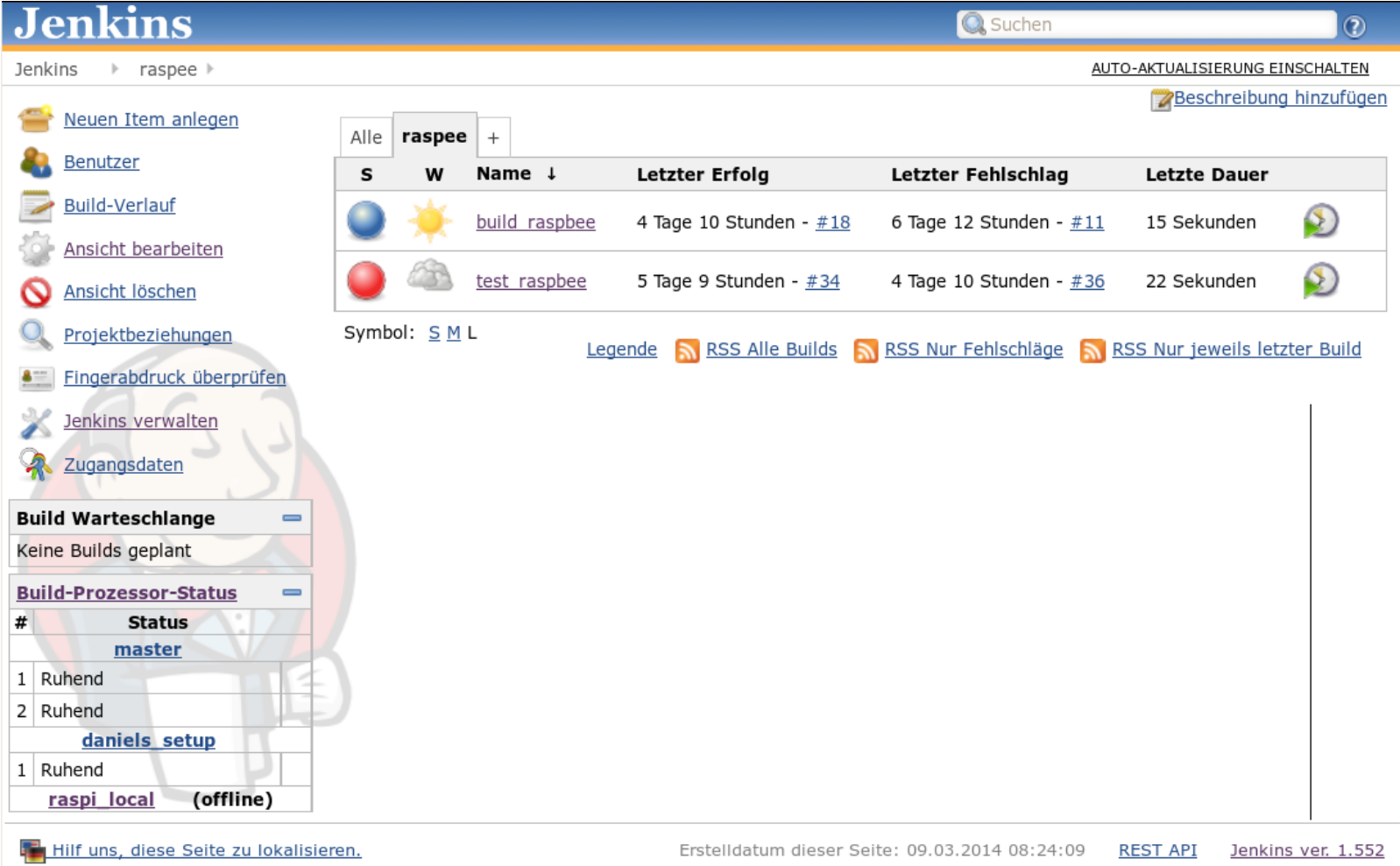

## Testautomatisierung

- Jenkins als Build- und Continuous Integration Server
- Verteilte Slaves erlauben auf unterschiedlicher Hardware zu testen

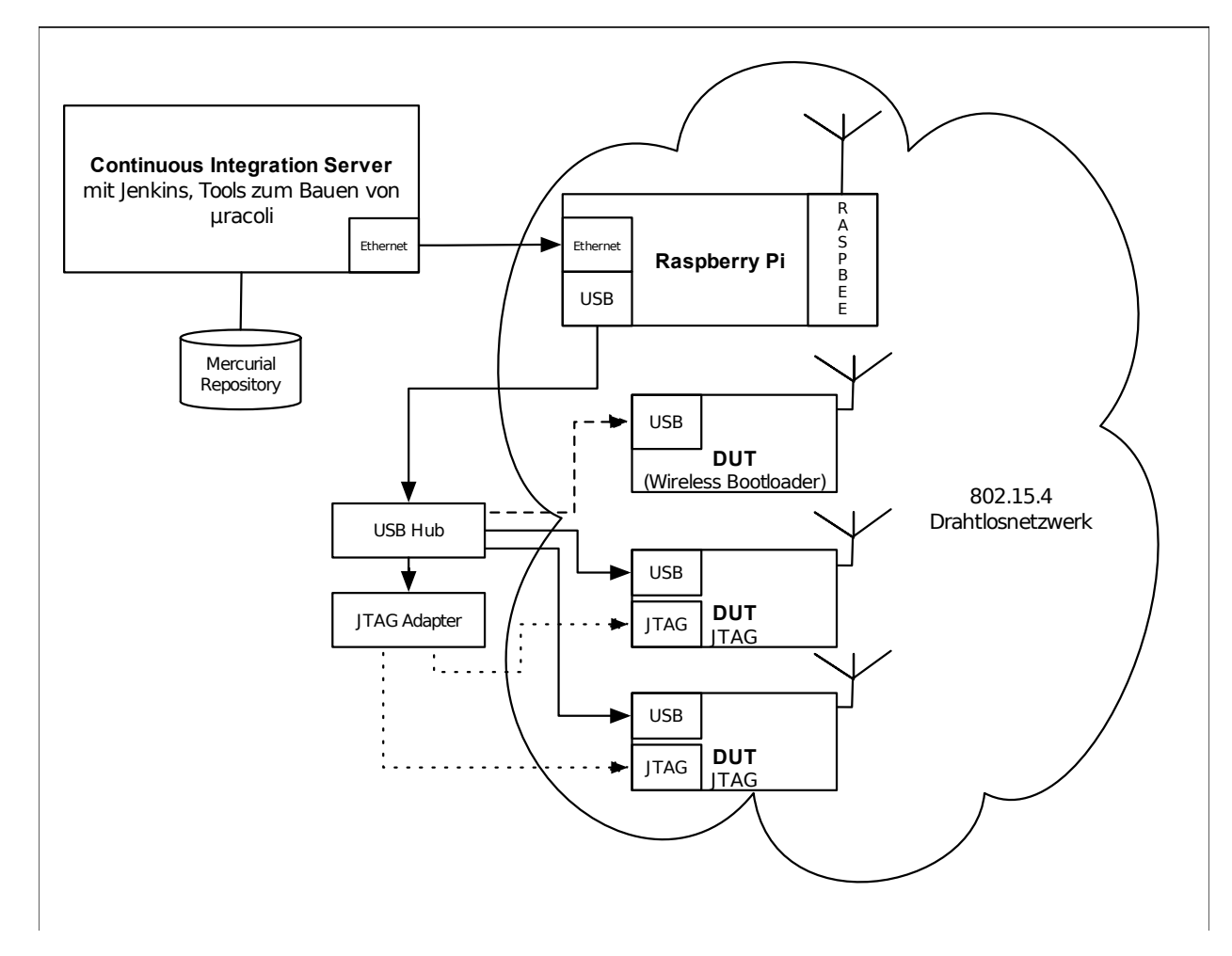

## Jenkins + Plugins

- Mercurial plugin
	- Zugriff auf das uracoli-Repository
- Credentials Plugin (ssh key)
	- Erlaubt den SSH-Zugang des Users "Jenkins" auf den Slave
- Artifact Deployer Plug-in
	- Verteilen von Build-Ergebnissen auf die Slaves
- Junit XML Reports
	- Aufbereitung und Anzeige der Testergebnisse

### Jenkins Slaves

- Warum Slaves?
	- Verteiltes Setup an mehreren Orten
	- Entwickler stellen unterschiedliche Hardware zur Verfügung
- Anforderungen
	- **Stromsparender Dauerbetrieb**
	- Per SSH erreichbar, ggf. Portforwarding und DynDNS
- Man kann Slaves natürlich noch an vielen anderen Stellen im Build- und TestProzess, z.b. beim *verteilten Softwarebau* einsetzen.

# RaspberryPi + RaspBee

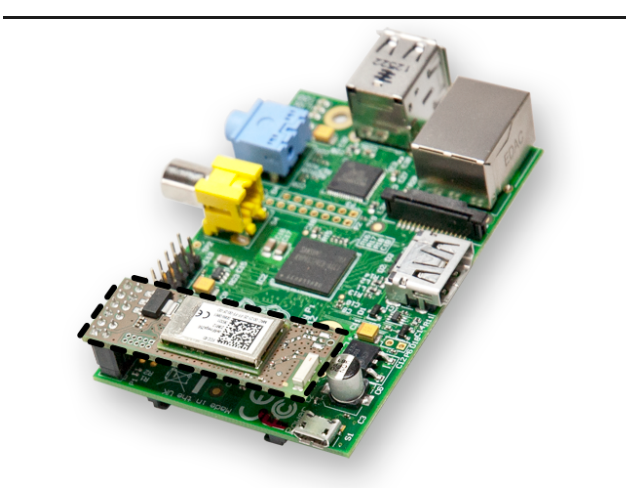

- Raspberry-Pi
	- Hat alles was man braucht: USB, Netzwerk, Funkadapter, Linux
	- $\bullet$  6,5W Standby = 56.64 kWh/ Jahr = 14,80€/Jahr.
- RaspBee
	- **E** Zusatzmodul mit Atmega256RFR2
	- Verbindung: serielle Schnittstelle + GPIO für Reset
	- Modul kann per Bootloader geflashtwerden

### Live Demo

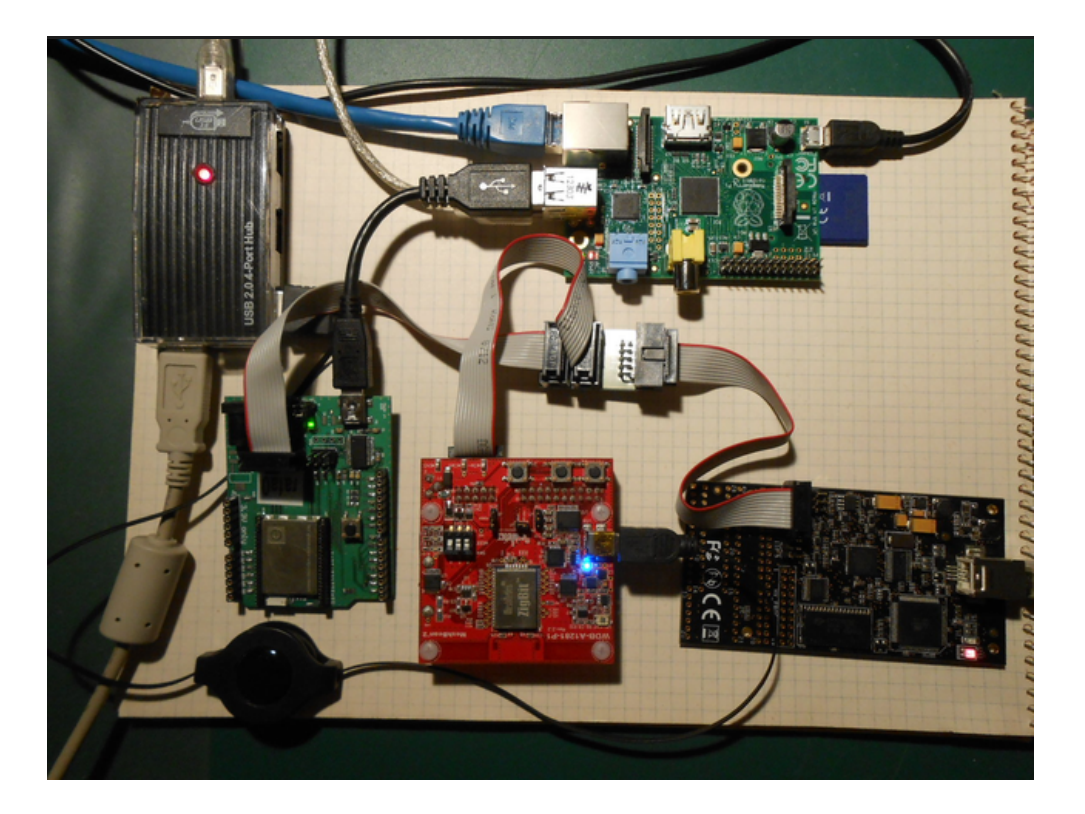

Lokales Setup per USB Remote Setup mit SSH Slave

### Danksagung

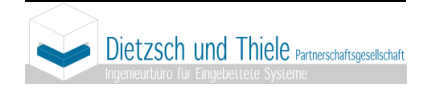

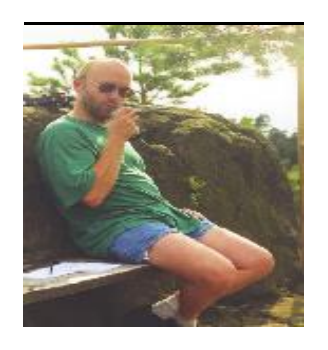

*Dietzsch und Thiele Partnerschaftsgesellschaft* Für die Bereitstellung des Testservers.

*Jörg Wunsch (DL8DTL):* Für die Unterstützung von μracoli in den vergangenen 6 Jahren und für das Hosten von www.uracoli.de.

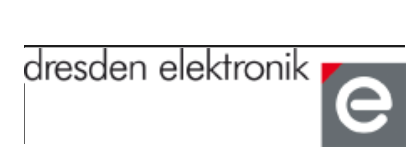

*dresden elektronik ingenieurtechnik gmbh* Für die Bereitstellung von Test-Hardware.

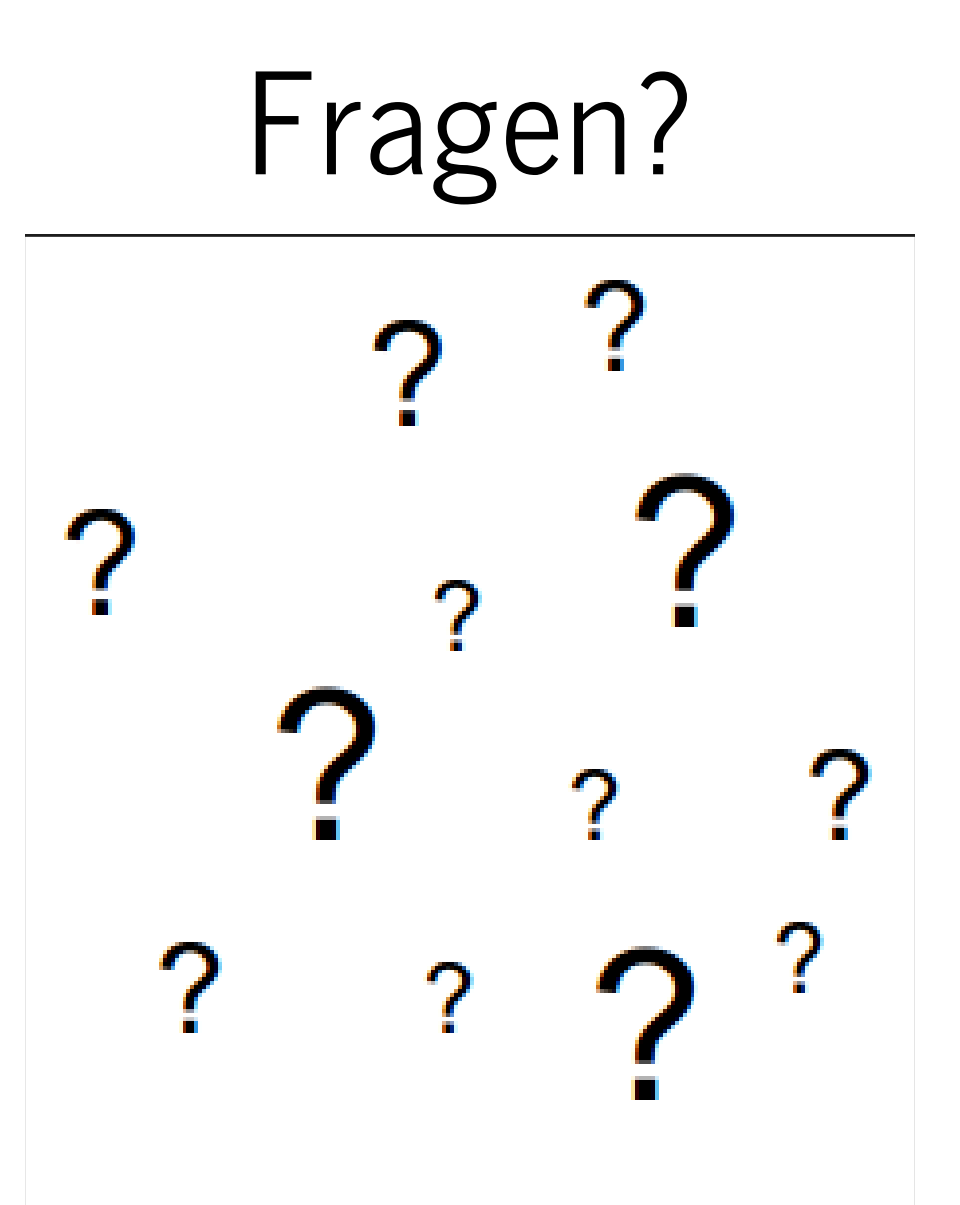